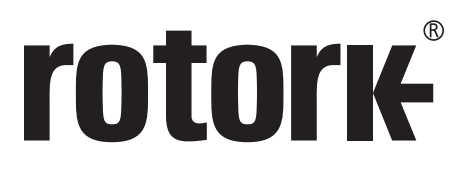

**Keeping the World Flowing** 

# Estação **Remota**

**Operação Remota em campo para a 3° geração dos atuadores IQ e SI**

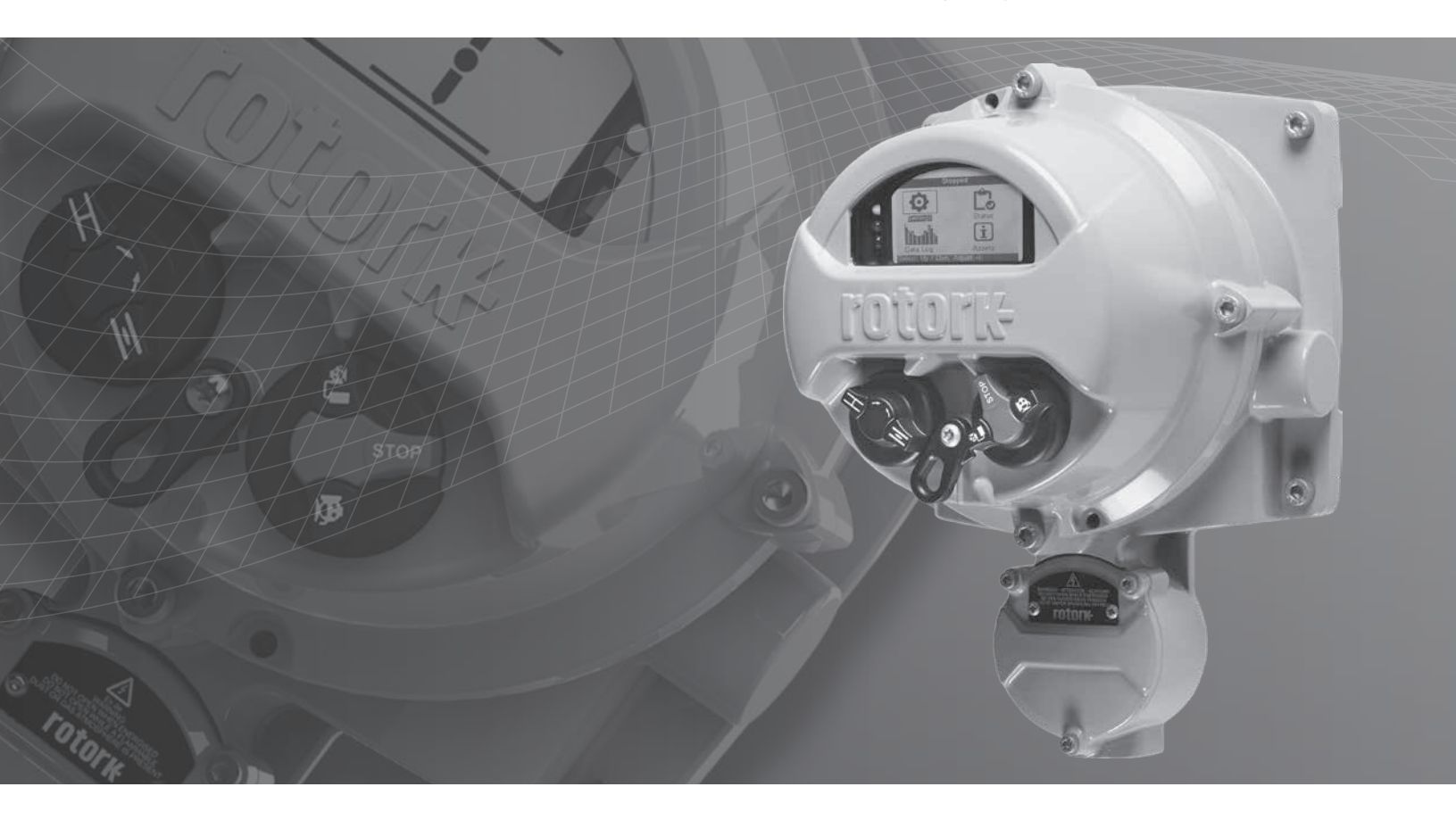

**Manual de Segurança e Instalação** 

**Índice**

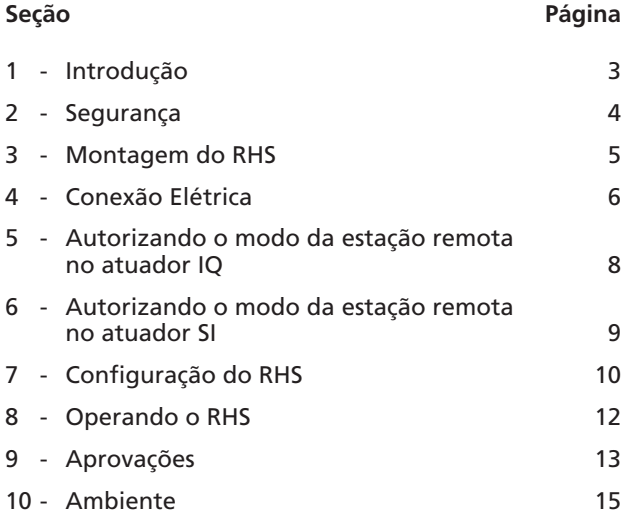

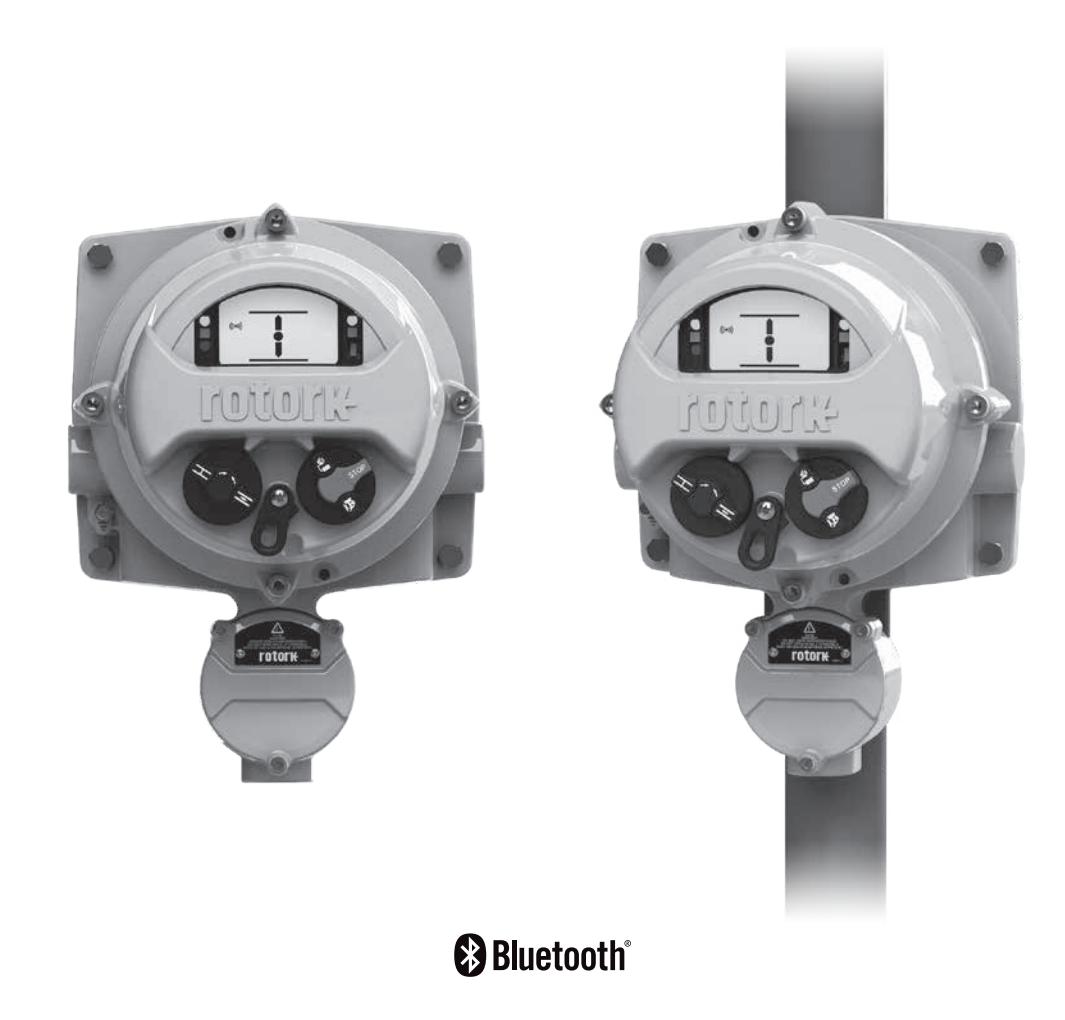

## <span id="page-2-0"></span>**1 - Introdução**

Os atuadores usados em muitas indústrias muitas vezes necessitam serem montados em ambientes controlados, inconvenientes ou simplesmente não adequado a operação humana. Nestes casos, é útil que seja capaz que vejamos seu status e operar localmente o atuador através de uma distância segura.

Tipicamente nestas situações encontraremos uma interface simples para operação e indicação básica, entretanto a aprimorada solução da Rotork permite ao usuário obter uma réplica exata da interface do atuador.

Usando o mesmo display e controle da interface do Rotork 3° geração de atuadores IQ e SI, usuários podem remotamente operar, interrogar e configurar o atuador Rotork em até 100m de distância. Por sua familiaridade, interface rica em recursos, a configuração não poderia ser mais simples usando a ferramenta de configuração Setting Tool da Rotork por Bluetooth*®* fornecida com o atuador.

Mantendo totalmente a funcionalidade do IQ ou SI, os dataloggers podem ser visualizados e acessados localmente na Estação Remota (RHS) ao invés de serem acessadas via atuador. A alimentação do RHS será fornecida pelo atuador, não havendo necessidade de fornecimento de fontes adicionais para o alimentar.

As instruções a seguir devem ser seguidas e integrada ao programa de segurança quando da instalação e ao usar produtos da Rotork:

- Ler e salvar todas as instruções para instalação, operação e de serviço deste produto.
- Caso não seja entendido qualquer parte desta instrução, favor contatar a Rotork para esclarecimentos.
- Siga todos os avisos, precauções e instruções marcadas, e fornecidas, com o produto.
- Informar e instruir a pessoa qualificada da instalação, operação e manutenção do produto.
- Instalar o equipamento conforme especificação da Rotork e de acordo com o local apropriado e normas do país. Conecte todos os equipamentos em suas próprias fontes de energia.
- Para assegurar a correta performance, utilize-se de pessoas qualificadas para instalar, operar, atualizar e manter a unidade.
- Quando a substituição de partes for necessária, assegure-se que o técnico de serviço qualificado usará os sobressalentes recomendados pela Rotork. Substituições sem o uso das ferramentas e local adequado, poderá resultar em danos com fagulhas, choque elétricos e outros intemperes.
- Mantenha todos os invólucros em seu estado original (exceto quando de sua instalação, ou quando a manutenção estiver sendo feita por um profissional qualificado, para que seja prevenido de choques elétricos, danos pessoais ou no equipamento.
- A operação em condições improprias poderá causar danos a unidade ou a outras ao entorno.

## <span id="page-3-0"></span>**2 - Segurança**

Este manual foi elaborado para instruir um usuário competente a instalar, operar, ajustar e inspecionar a Estação Remota (RHS).

A instalação elétrica, manutenção e uso do RHS deve ser feita de acordo com a respectiva legislação e normas relacionadas ao uso seguro do equipamento aplicável ao lugar da instalação.

*Para o Reino Unido:* Eletricidade conforme Regulamento de Trabalho de 1989 e a diretriz dada pela edição aplicável dos 'IEE Regulamentos de Fiação' deve ser aplicada. Além disso, o usuário deve estar completamente ciente de suas funções no âmbito da Saúde e Segurança no Trabalho Act 1974.

*Para os EUA:* NFPA70, National Electrical Code R é aplicável. A instalação mecânica deve ser realizada conforme descrito neste manual e também de acordo com os códigos nacionais de normalização de práticas pertinentes. Se a plaqueta de identificação do RHS indicar que é adequado para uso em Atmosfera Potencialmente Explosiva (Área Classificada) então o RHS é adequado para uso em Zona 1 e Zona 2 (ou Div 1 e Div 2) classificação de área perigosa, como definido pela marcação da plaqueta do RHS.

*Para o Canadá:* CEC, Código Elétrico Canadense é aplicável

Todo equipamento conectado ao RHS deverá possuir certificação equivalente (ou melhor) para a classificação de área. A instalação, manutenção e uso do RHS instalado em área classificada deverá ser conduzida por uma pessoa competente e de acordo com todas as certificações e práticas especificas da classificação de área perigosas.

Qualquer inspeção ou reparo em um equipamento RHS sobre aprovação de área classificada não deverá ser feita que não esteja em conformidade com a Legislação Nacional ou Disposições Estatutárias relativa a classificação de área especificada.

O acesso a partes elétricas em funcionamento em área classificada não é permitido a não ser sob uma permissão especial de trabalho seja concedida, caso contrário toda a energia deverá ser isolada do equipamento ou o RHS movido para uma área não classificada para seu reparo.

Somente peças de substituição aprovadas pela Rotork devem ser usadas. Sob nenhuma circunstância deve-se modificar ou alterar as condições do equipamento, pois poderia invalidar as condições sob as quais é garantida pela certificação.

Acesso aos condutores elétricos energizado é proibido em área classificada a menos que seja feito com uma autorização especial de trabalho, caso contrário, toda a energia deverá ser isolada e o RHS retirado para uma área não classificada para reparo ou atenção.

Somente pessoas capacitadas por seus treinamentos ou por experiência serão permitidas para que façam a instalação, manutenção e reparos dos equipamentos Rotork. Os trabalhos realizados deverão estar em concordância com este manual de instrução. O usuário e outras pessoas as quais vierem trabalhar com o equipamento deverão estar familiarizadas com suas responsabilidades por força de disposições legais relacionadas a segurança do trabalho.

#### **ATENÇÃO: Invólucro do Material**

O RHS é fabricado a partir de uma liga de alumínio com parafusos em aço inox e parafusos do invólucro com 12,9 grau de aço carbono de alta resistência.

O visor é em vidro temperado o qual é mantido por partes em silicone.

O usuário deverá assegurar que o ambiente de operação e qualquer material instalado ao entorno do RHS não reduzirá sua segurança ao uso, ou sua proteção conferida pelo, do RHS.

Se necessário, o usuário deverá assegurar que o RHS está adequadamente protegido contra condições ambientais de operação.

### <span id="page-4-0"></span>**3 - Montagem do RHS**

A Estação Remota (RHS) poderá ser montada tanto diretamente em parede ou em uma haste adequada a um suporte 'C'. Um espaço deverá ser deixado em torno do equipamento para permitir a passagem de cabos ou conduites. O posicionamento do display do RHS deverá permitir uma fácil visualização e a operação poderá ser feita a altura dos olhos do operador. A remoção do display principal não é necessária para que seja feita a montagem da unidade. A única unidade a ser removida é o involucro quando do cabeamento do atuador.

A parte traseira poderá ser montada em qualquer posição (incrementos de 90°) para acomodar diferentes requerimentos de entrada de cabos / conduites. Em ordem de manter o correto ângulo de visualização do display, poderá ser necessário girar a parte frontal para correta adequação.

**NOTA:** Peso unitário máximo = 9 kg

- 3.1 Alocar em um espaço adequado (parede vertical lisa ou estrutura) para que seja montada a unidade do RHS. O display e o controle deve ser de fácil acesso e visualização.
- 3.2 Marque um modelo usando o diagrama acima. Use o modelo para marcar a parede ou estrutura.
- 3.3 Assegure que qualquer permissão de trabalho seja obtida antes de seu início. Prepare os furos para montagem com as ferramentas adequadas.
- 3.4 Selecione os corretos parafusos pela referência do peso acima descrito para detalhes da montagem do RHS.
- 3.5 Instale a unidade do RHS na estrutura. Aperte os parafusos para assegurar uma segura fixação.

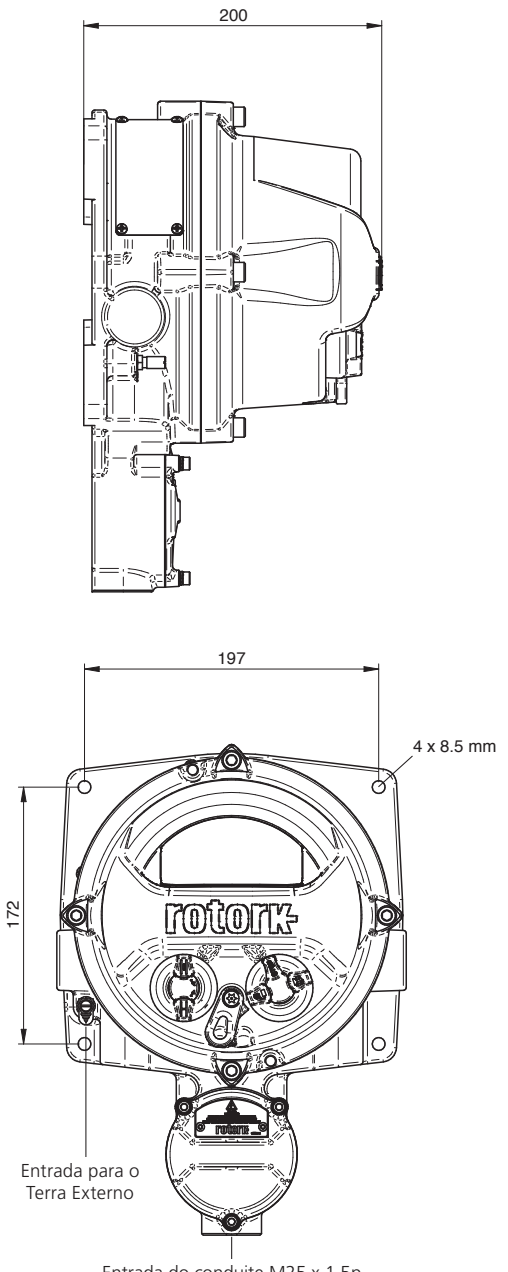

Entrada do conduite M25 x 1,5p

## <span id="page-5-0"></span>**4 - Conexão Elétrica**

A unidade do RHS é alimentada por via um sistema de CAN Bus instalado nos atuadores Rotork como um opcional ao atuador sendo assim não é requerido nenhuma fonte de alimentação ou dispositivo de proteção. A única entrada de cabo é pela parte de baixo do terminal e com conexão padrão em M25. Uma adaptação pode ser fornecida para outros tamanhos de conexão incluindo medidas imperiais.

A interconexão dos cabos não é fornecida. Abaixo está uma tabela com a especificação mínima do cabo para montagem remota até 50 m e até 100 m.

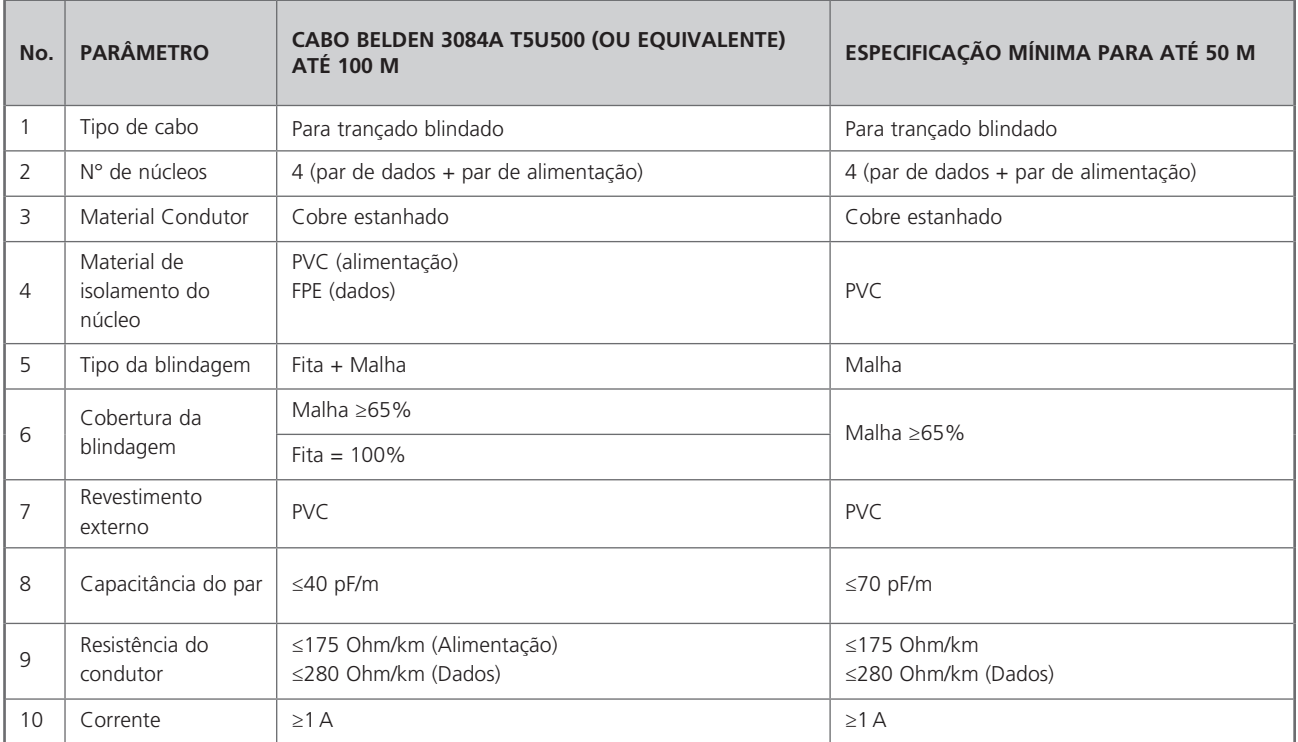

**Nota**: para instalação em área classificada adequados cabos equivalentes deverão ser usados de acordo com a regulamentação local.

#### **Entrada de cabo**

Somente cabos ou conduítes adequadamente certificados à prova de fogo podem ser usados em locais perigosos. A entrada do cabo é em M25 x 1,5p. Em locais perigosos, somente adaptadores de rosca certificados podem ser usados.

#### **Para instalação nos EUA e Canadá**

A selagem dos conduítes devem ser instaladas em seu invólucro. M25 x 1,5p para qualquer um  $1/2$ ",  $3/4$ ", 1",  $11/4$ " or 11/2" NPT adaptadores são montados em fábrica.

**CUIDADO:** a fiação pode exceeder 70 °C em um ambiente de 70 °C.

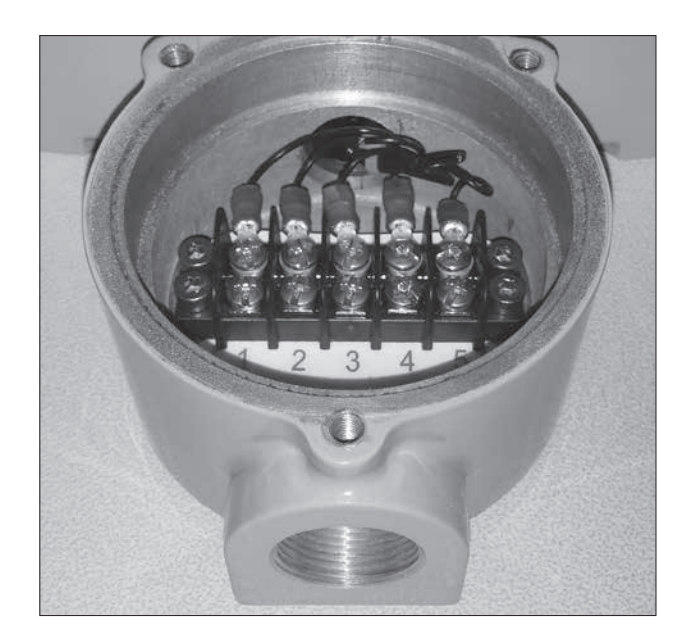

## **4 - Conexão Elétrica**

Por favor siga as instruções da seção 3 para montagem do RHS antes da instalação dos cabos na unidade.

- 4.1 Uma vez que o correto cabo tenha sido especificado, cortado em sua correta medida (deixe aprox. 200 mm em cada ponta para a terminação final).
- 4.2 Encaixe o cabo em ambos compartimentos terminais do IQ3 e RHS para assegurar que a integridade seja mantida.
- 4.3 Desencape o isolamento e trance para que a entrado do par esteja exposto e adequada a entrada do grampo AMP para cada fio e isolamento. Isole para prevenir curto circuito.
- 4.4 Conecte o terminal em cada compartimento ao seu correto número de terminal seguindo o diagrama elétrico fornecido.

#### **Conexão do aterramento**

Uma entrada dedicada externa para aterramento é fornecida para o acoplamento da proteção do cabo de aterramento.

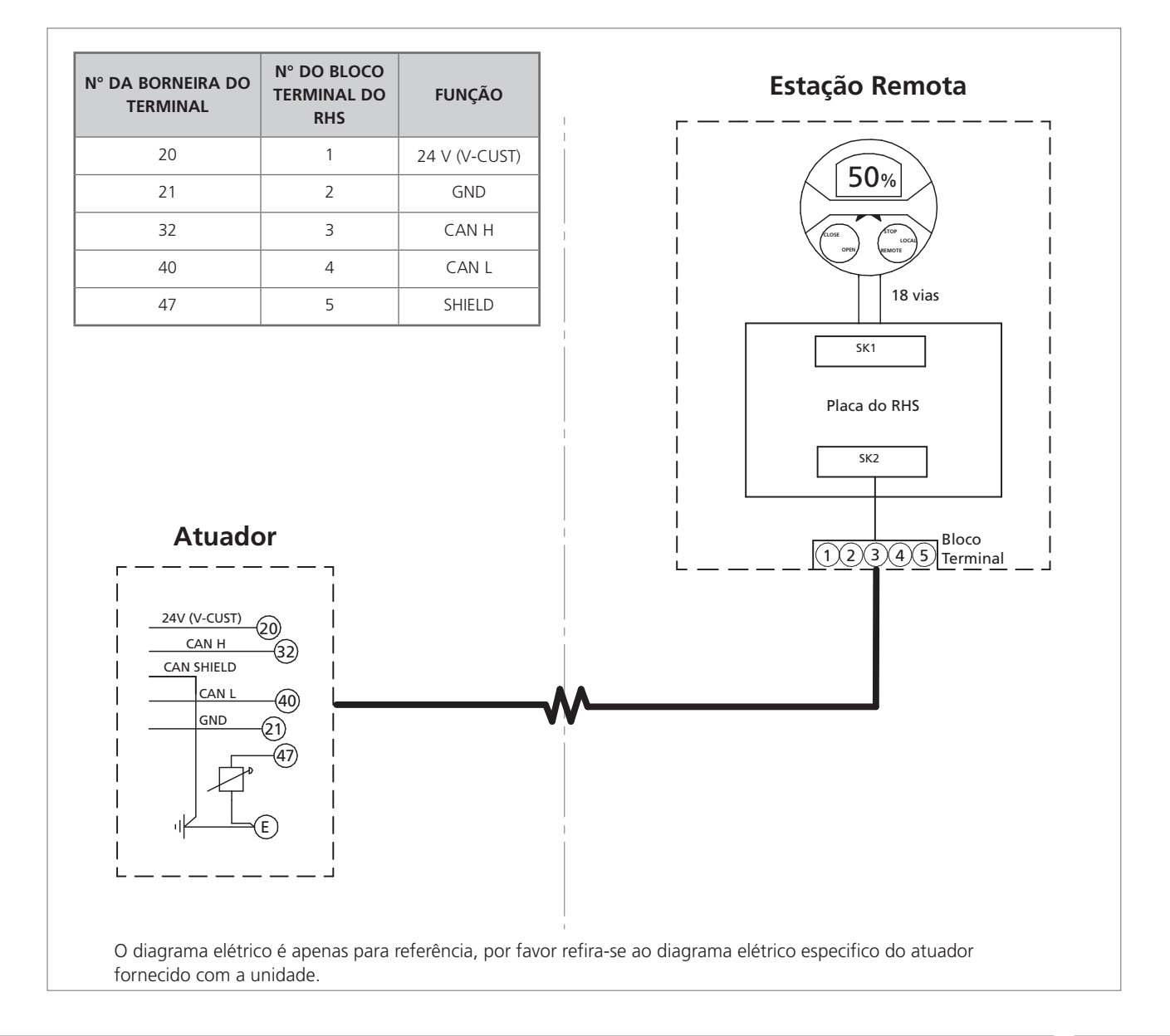

## <span id="page-7-0"></span>**5 - Autorizando o modo da estação remota no atuador IQ**

**NOTA:** As seguintes configurações devem ser realizadas somente no display do atuador. A configuração da seção 7 deverá ser feita no display do RHS.

Por favor se referencie ao PUB002-040 (manual de configuração do IQ) para configuração na estrutura do menu e PUB095-001 (manual da ferramenta de configuração Bluetooth® Rotork) para instruções de como utilizar a ferramenta de configuração Bluetooth® Rotork.

5.1 Navegação através do Menu de configuração

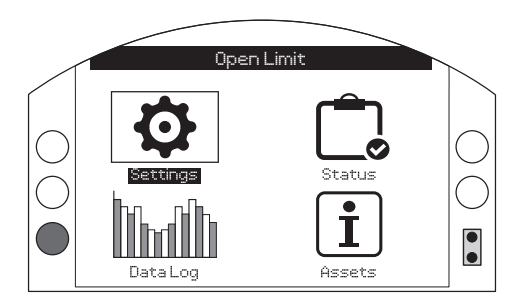

5.2 A partir da lista principal, controle de seleção

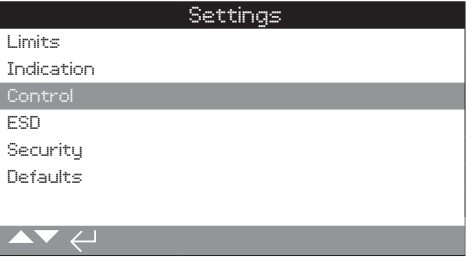

5.3 Próximo local selecionado

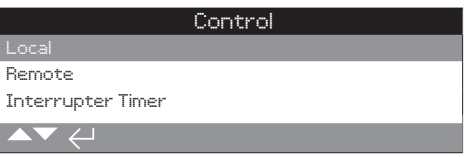

5.4 A partir do menu de controle local, navegar para a seção da Estação Remota e realçada como 'Enabled'

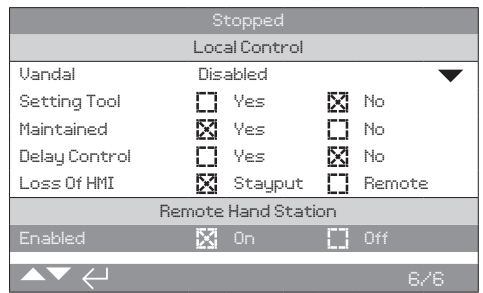

Pressione **(a)** (entre com ROTACT para a senha).

Use  $\bigcirc$  ou  $\bigcirc$  para habilitar ou desabilitar o modo de **Estação Remota de Controle.**

## <span id="page-8-0"></span>**6 - Autorizando o modo da estação remota no atuador SI**

**NOTA:** A configuração a seguir deve ser executada somente no display do atuador. A configuração da seção 7 deve ser executada no display do modulo RHS.

Por favor se refira ao PUB021-069 (manual de configuração do SI) para configuração na estrutura do menu e PUB095-001 (manual da ferramenta de configuração Bluetooth® Rotork) para instruções de como utilizar a ferramenta de configuração Bluetooth® Rotork.

6.1 Navegar pelo menu de configuração

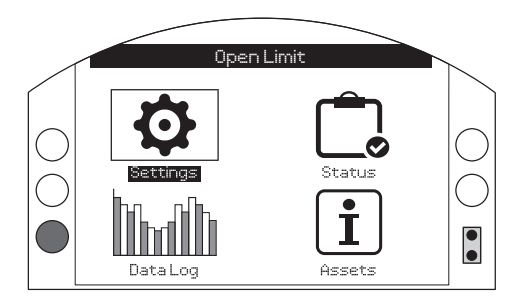

6.2 A partir da lista principal, selecionar Controle (Control)

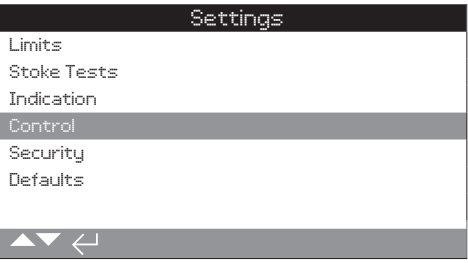

6.3 No próximo, selecionar Local

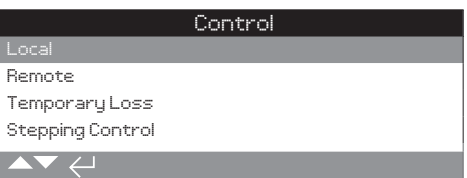

6.4 A partir do Local no menu de controle, navegue até a seção da Estação Remota e habilite a opção 'Enabled'.

| Stopped                    |          |         |   |        |
|----------------------------|----------|---------|---|--------|
| Local Control              |          |         |   |        |
| Uandal                     | Disabled |         |   |        |
| <b>Setting Tool</b>        |          | Yes     | М | No     |
| Maintained                 | Ñ        | Yes     |   | No     |
| Delay Control              | т        | Yes     | М | No     |
| Dead Man Local             | т        | Οn      | M | Off    |
| Loss Of HMI                | M        | Stauput | т | Remote |
| <b>Bemote Hand Station</b> |          |         |   |        |
| Enabled                    |          | 0n      |   | Off    |
|                            |          |         |   | 777    |

Pressione  $\bigodot$  (entre com ROTACT para a senha).

Use  $\bigcirc$  ou  $\bigcirc$  para habilitar ou desabilitar o modo de **Estação Remota de Controle.**

## <span id="page-9-0"></span>**7 - Configuração do RHS**

**NOTA:** as configurações a seguir podem ser feitas tanto no atuador quanto no display do RHS.

**Configuração de segurança Bluetooth** - A segurança do RHS e do atuador podem ser configuradas independentemente.

7.1 Navegue através da SETTINGS > SECURITY e abaixo da seção do Bluetooth*,* escolha o nível de acesso do Bluetooth requerido para o atuador.

#### **Pressione @ (entre com ROTACT para a senha).**

Use  $\bigcirc$  ou  $\bigcirc$  para selecionar o modo do Bluetooth do **atuador.**

**Uma vez que o modo requerido esteja selecionado, pressione para confirmar. O modo selecionado será salvo e mostrado na entrada da configuração.**

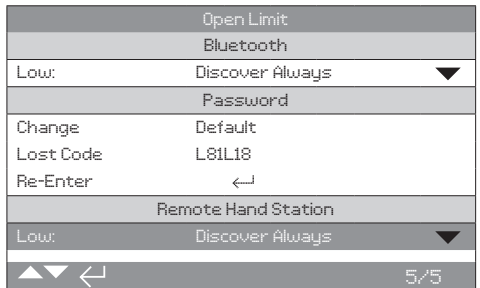

7.2 Navegue através da configuração > Segurança e abaixo da seção do RHS, escolha o nível de acesso do Bluetooth requerido para o RHS.

#### **Pressione (entre com a senha se aplicável).**

Use  $\bigcirc$  ou  $\bigcirc$  para selecionar o modo do Bluetooth do RHS.

**Uma vez que o modo requerido esteja selecionado, pressione para confirmar. O modo selecionado será salvo e mostrado na entrada da configuração.**

#### **Configurar a ação em caso de perda do controle**

**pelo RHS** - A ação do atuador pode ser configurada para um modo particular caso haja uma falha ou perda de comunicação com o atuador.

7.3 Navegue através da SETTINGS > CONTROL > REMOTE HAND STATION e abaixo da seção da Estação Remota selecione o modo de falha do IHM.

#### **Pressione (entre com a senha se aplicável).**

Use  $\Omega$  ou  $\Omega$  para selecionar o modo de falha do IHM.

**Uma vez que o modo requerido esteja selecionado, pressione para confirmar. O modo selecionado será salvo e mostrado na entrada da configuração.**

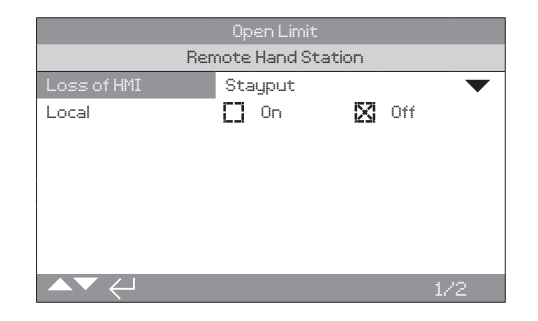

**Configuração do modo local** - A estação remota é projetada para trabalhar quando o atuador for configurado para a Estação Remota somente, entretanto você poderá configurar o RHS para trabalhar quando o atuador estiver configurado para controle local. Neste caso, ambos, o RHS e o atuador, permitirão controle local, com o último comando executado tendo prioridade.

7.4 Navegue através da SETTINGS > CONTROL > REMOTE HAND STATION e abaixo da seção da Estação Remota selecione modo local.

#### **Pressione (entre com a senha se aplicável).**

Use  $\bigcirc$  ou  $\bigcirc$  para selecionar o modo local ligado ou **desligado.**

## **7 - Configuração do RHS**

**Configuração da tela de início do display** - A tela de início do RHS e do atuador podem ser configuradas independentemente para que sejam mostradas diferentes informações.

**NOTA:** a configuração a seguir deve feita no dispositivo que está sendo configurado, exemplo, no atuador para a tela de início do atuador e no RHS para a tela de início do RHS.

#### 7.5 **Configuração do IQ**

Navegue através da SETTINGS > INDICATION > LOCAL DISPLAY e abaixo da seção do LCD selecione o modo da tela de início a partir das 4 opções:

Somente Posição

Torque A (analógico) + Posição

Torque D (digital) + Posição

Posicionamento

**Pressione (entre com a senha se aplicável).** 

#### Use  $\bigcirc$  ou  $\bigcirc$  para selecionar o modo local ligado ou **desligado.**

**Uma vez que o modo requerido esteja selecionado, pressione para confirmar. O modo selecionado será salvo e mostrado na entrada da configuração.**

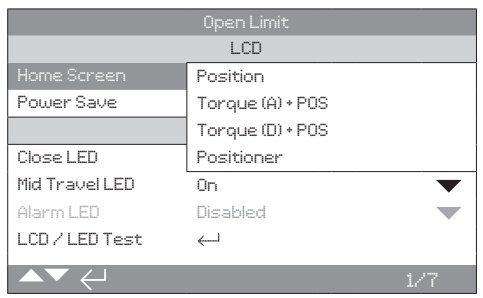

#### 7.6 **Configuração do SI**

Navegue através da SETTINGS > INDICATION > LOCAL DISPLAY e abaixo da seção do LCD selecione o modo da tela de início a partir das 4 opções:

Somente Posição

Pressão A (analógico) + Posição

Pressão D (digital) + Posição

Posicionamento

**Pressione (entre com a senha se aplicável).** 

Use  $\bigcirc$  ou  $\bigcirc$  para selecionar o modo local ligado ou **desligado.**

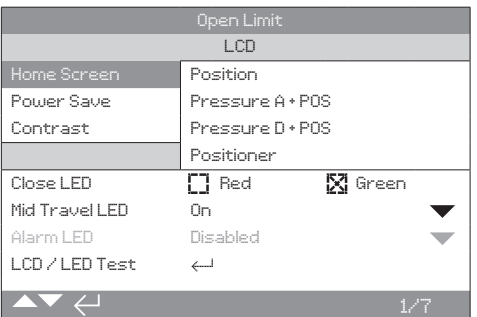

## <span id="page-11-0"></span>**8 - Operando o RHS**

A Estação Remota disponibiliza um display remoto montável que permite ao usuário monitorar e controlar o atuador montado em local inacessível. Todas as operações que podem ser feitas no atuador serão duplicadas na Estação Remota, incluindo sua configuração, download do log de dados e operação de controle local.

Em caso de uso do RHS para controle, os seletores de ambos atuador e RHS devem ser configurados conforme tabela abaixo: A operação funcional e configuração do atuador pelo RHS imita a operação padrão do atuador, refira-se à publicação PUB002-039 (manual de instalação e segurança do IQ), PUB021-057 (manual de instalação e segurança do SI), PUB002-040 (Configuração do IQ) e PUB021-069 (Configuração do SI).

Os dados de evento do atuador conectado podem ser visualizados e extraídos pelo RHS. Para extração dos log de eventos por favor refira-se ao manual da ferramenta de configuração Rotork Bluetooth*®* Setting Tool *Pro* PUB095-001.

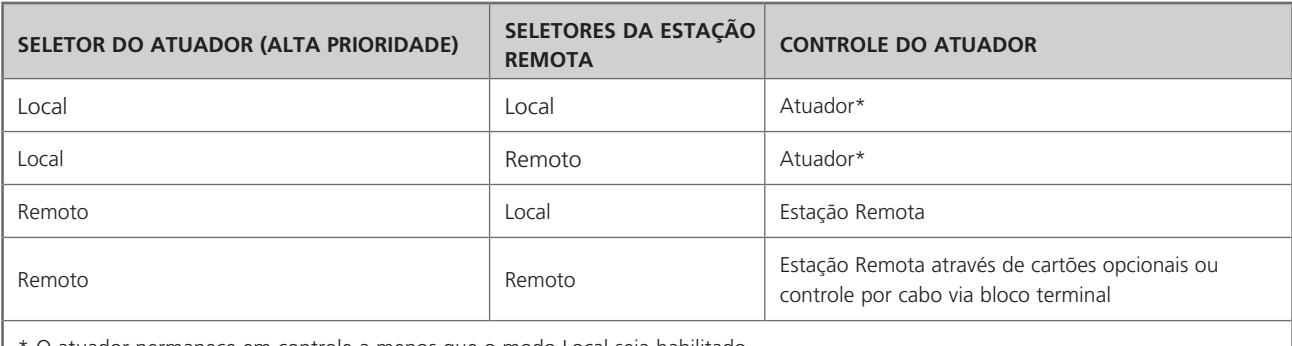

O atuador permanece em controle a menos que o modo Local seja habilitado.

Quando o modo Local é habilitado, o RHS compartilha o controle ao invés do set do atuador para controle local. Refira-se a seção 7.4

### <span id="page-12-0"></span>**9 - Aprovações**

Refira a plaqueta de identificação do RHS para respectiva aprovação de área.

#### **Europa - Classificação de Área**

#### ATEX (2014/34/EU) II 2 GD Ex db IIB T4 Gb

### Ex tb IIIC T120 °C Db T4, IP66 & IP68

Temperatura ambiente -20 °C a +70 °C (-4 °F a +158 °F)\* \*Opção -30 °C a +70 °C (-22 °F a +158 °F) \*Opção -40 °C a +70 °C (-40 °F a +158 °F) \*Opção -50 °C a +40 °C (-58 °F a +104 °F)

### Ex db IIC T4 Gb T4

Ex tb IIIC T120 °C Db T4, IP66 & IP68 Temperatura ambiente -20 °C a +70 °C (-4 °F a +158 °F)\* \*Opção -30 °C a +70 °C (-22 °F a +158 °F) \*Opção -40 °C a +70 °C (-40 °F a +158 °F) \*Opção -50 °C a +40 °C (-58 °F a +104 °F)

#### **Internacional - Classificação de Área**

#### IECEx. IEC60079-0 & IEC600679-1 Ex db IIB T4 Gb Ex tb IIIC T120 °C Db T4, IP66 & IP68

Temperatura ambiente -20 °C a +70 °C (-4 °F a +158 °F) \*Opção -30 °C a +70 °C (-22 °F a +158 °F) \*Opção -40 °C a +70 °C (-40 °F a +158 °F) \*Opção -50 °C a +40 °C (- 58 °F a +104 °F)

#### Ex db IIC T4 Gb T4 Ex tb IIIC T120 °C Db T4, IP66 & IP68

Temperatura ambiente -20 °C a +70 °C (-4 °F a +158 °F)\* \*Opção -30 °C a +70 °C (-22 °F a +158 °F) \*Opção -40 °C a +70 °C (-40 °F a +158 °F) \*Opção -50 °C a +70 °C (-58 °F a +158 °F)

#### **EUA - Classificação de Área**

CSAUS - A prova de explosão para o artigo 500 NEC (FM3615 & FM3616) Classe I, Divisão 1, Grupos C & D Classe II, Divisão 1, Grupos E, F & G

### FM a prova de explosão para o artigo 500 NEC FM3600, FM3615 & FM3616

Temperatura ambiente -30 °C a +70 °C (-22 °F a +158 °F)\* \*Opção -40 °C a +70 °C (-40 °F a +158 °F) \*Opção -50 °C a +40 °C (-58 °F a +104 °F)

Classe I, Divisão 1, Grupos B, C & D Classe II, Divisão 1, Grupos E, F & G Temperatura ambiente -30 °C a +70 °C (-22 °F a +158 °F)\* \*Opção -40 °C a +70 °C (-40 °F a +158 °F)

#### \*Opção -50 °C a +40 °C (-58 °F a +104 °F)

#### **Canada – lassificação de Área**

### CSA a prova de explosão para C22.2 No. 30 CSA a prova de explosão e poeira para C22.2 No. 25 Temperatura ambiente -30 °C a +70 °C (-22 °F a +158 °F)\* \*Opção -40 °C a +70 °C (-40 °F a +158 °F) \*Opção -50 °C a +40 °C (-58 °F a +104 °F)

#### Classe I, Divisão 1, Grupos B, C & D

Classe II, Divisão 1, Grupos E, F & G

Temperatura ambiente -30 °C a +70 °C (-22 °F a +158 °F)\* \*Opção -40 °C a +70 °C (-40 °F a +158 °F) \*Opção -50 °C a +40 °C (-58 °F a +104 °F)

#### **Internacional - Não Área explosiva**

A prova de tempo, BS EN60529 IP66 & IP68, (7 metros até 72 horas) Temperatura ambiente -30 °C a +70 °C (-22 °F a +158 °F)\* \*Opção -40 °C a +70 °C (-40 °F a +158 °F) \*Opção -50 °C a +40 °C (-58 °F a +104 °F)

#### **EUA - Não Área explosiva**

#### UL50 Invólucro tipo 4x & 6

Temperatura ambiente -30 °C a +70 °C (-22 °F a +158 °F)\* \*Opção -40 °C a +70 °C (-40 °F a +158 °F) \*Opção -50 °C a +40 °C (-58 °F a +104 °F)

#### **Canada - Não Área explosiva**

#### Invólucro Tipo 4x & 6 CSA C22.2 No. 94

Temperatura ambiente -30 °C a +70 °C (-22 °F a +158 °F)\* \*Opção -40 °C a +70 °C (-40 °F a +158 °F) \*Opção -50 °C a +40 °C (-58 °F a +104 °F)

A Rotork pode fornecer o RHS para especificação do pais que não esteja listado acima. Por favor nos contate para detalhes.

## **9 - Aprovações**

### **Máximo espaço construtivo do interstício**

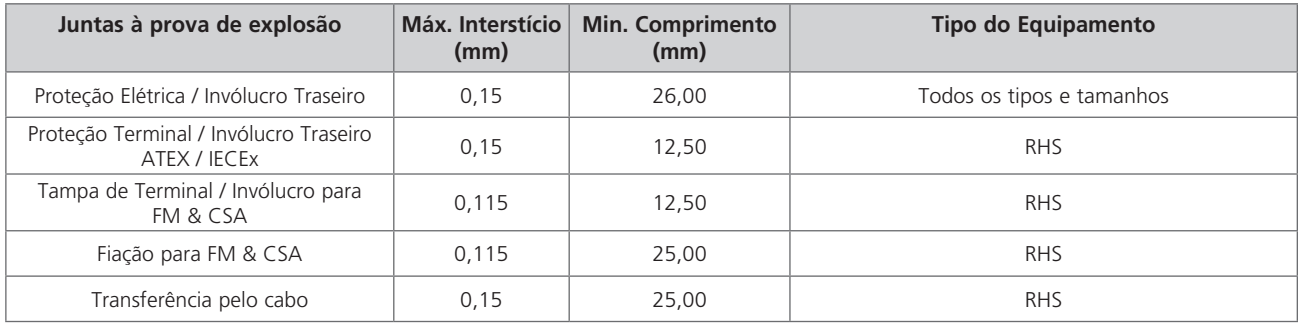

### **Certificação do RHS ATEX / IEC / CSA**

### **CONDIÇÕES ESPECIAIS**

Esta Estação Remota deve ser instalada em área onde o risco de impacto ao visor frontal seja mínimo. O equipamento inclui algumas pinturas externas não-metálicas incluindo a proteção da pintura. Para evitar o acumulo eletrostático, a limpeza deve ser feita somente com um pano umedecido com agua.

Para conformidade com CAN / CSA C22.2 No. 61010-1-12 o RHS deverá ser conectado com o atuador Rotork.

### **DETALHES DA ROSCA PARA APROVAÇÃO ATEX E IECEX**

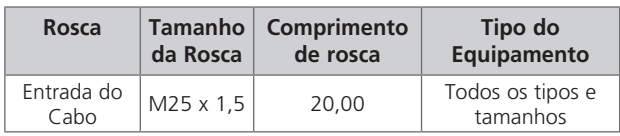

### **INVÓLUCRO DOS PARAFUSOS EXTERNOS**

Os parafusos externos são em aço inox grau A4-80 M8 para o display principal e 12,9 M5 tampa terminal.

### **Vibração, choque e ruído**

A Estação Remota padrão do IQ é adequada a aplicações onde a vibração e choques severos não excedem ao seguinte:

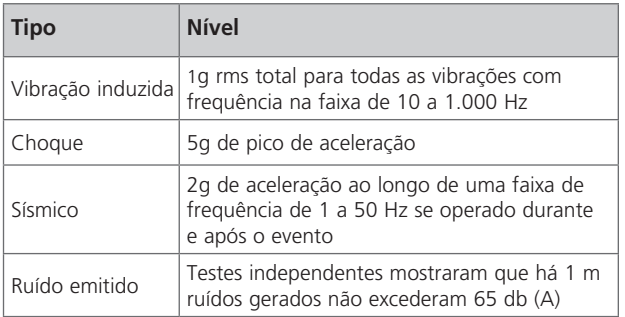

## <span id="page-14-0"></span>**10 - Ambiente**

### **Usuário Final deverá aconselhar sobre a eliminação ao fim da vida útil do produto**

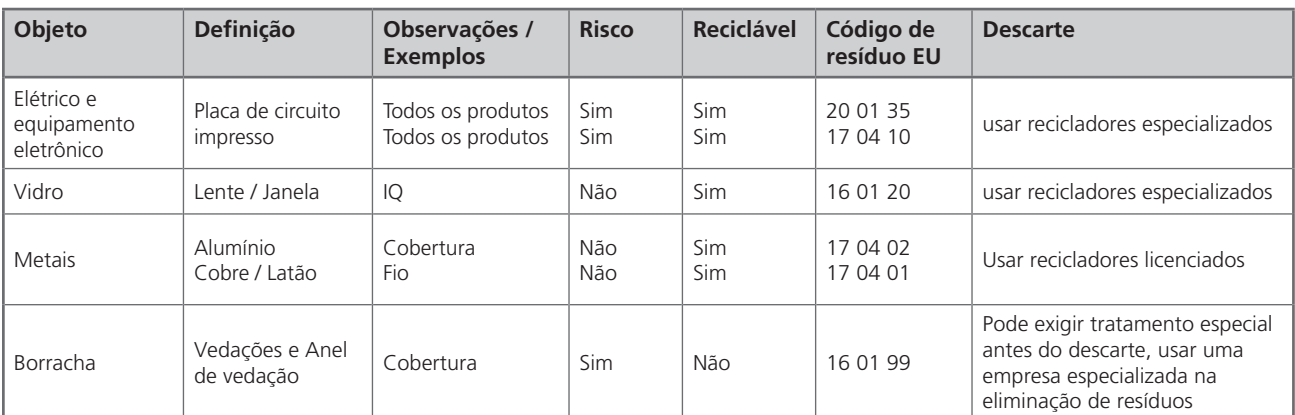

Em todos os casos verifique a regulamentação da autoridade local antes do descarte.

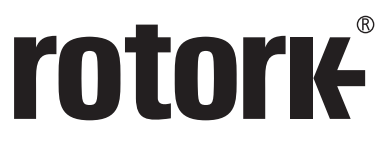

**Keeping the World Flowing** 

# www.**rotork**.com

Uma lista completa de nossas vendas mundiais e rede de serviços encontra-se disponível em nosso website.

Rotork plc Brassmill Lane, Bath, UK *tel* +44 (0)1225 733200<br>*fax* +44 (0)1225 333467 *fax* +44 (0)1225 333467 *e-mail* mail@rotork.com

A Rotork é um membro corporativo do Instituto de Gerenciamento de Ativos

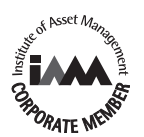

Como parte de um processo de desenvolvimento contínuo do produto, a Rotork reserva-se o direito de<br>emendar e alterar as especificações sem prévio aviso. Os dados publicados estão sujeitos à alteração. Para a<br>versão mais at

O nome Rotork é uma marca registrada. A Rotork reconhece todas as marcas registradas. A marca *Bluetooth<sup>e</sup>*<br>e logo são marcas registradas pelo seu dono Bluetooth SIG, Inc. e podem ser usadas nas marcas sobre as<br>licenças d

PUB002-059-13 Emitido 06/19